## **Настройка датчика уровня топлива DUT-E GSM на Wialon Hosting**

Для настройки датчика нам понадобится сервисный комплект DUT-E SK и программа ServiceS6\_DUT-E, которую можно скачать с сайта производителя. Можно обойтись и без сервисного комплекта, но в этом случае не получится выполнить калибровку датчика и тарировку топливного бака.

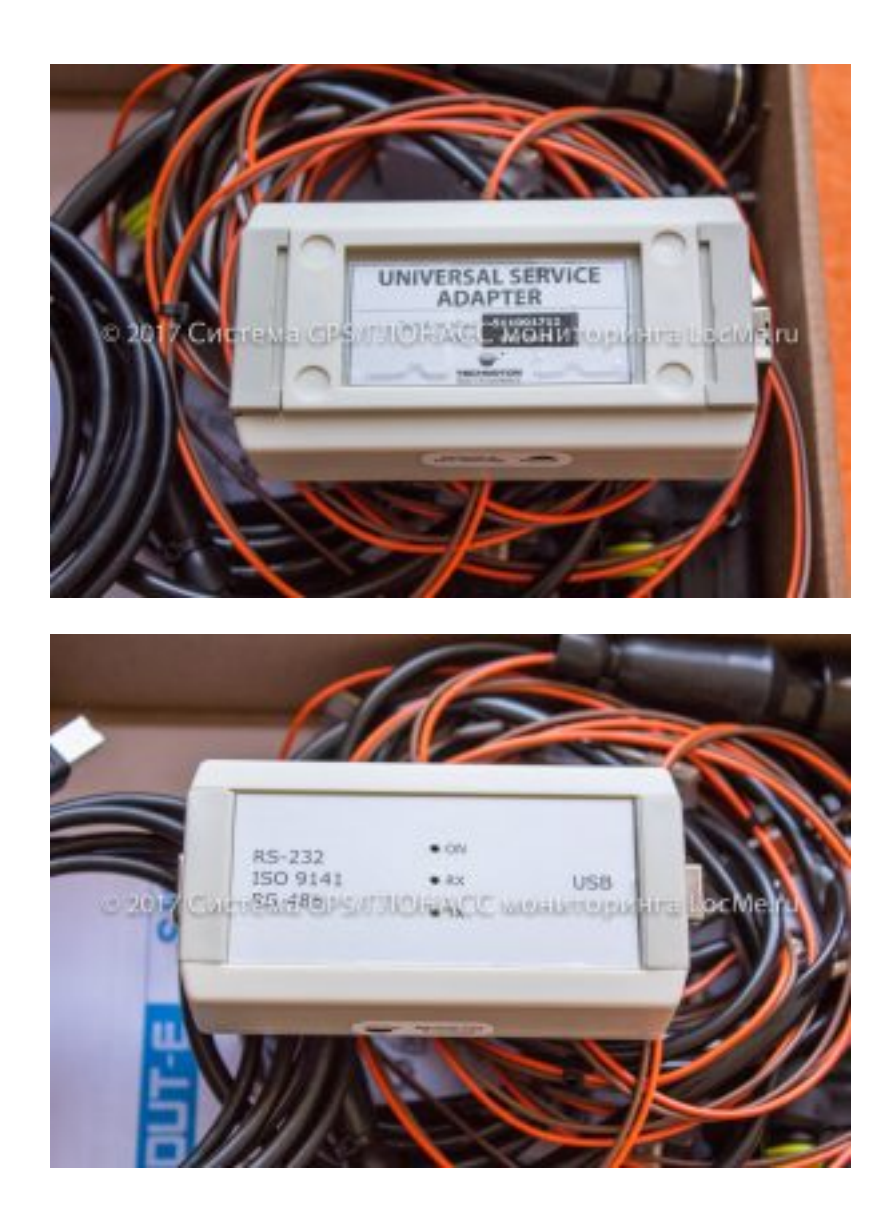

**Настройка датчика уровня топлива DUT-E GSM на Wialon Hosting**

Статья с сайта LocMe.ru Автор: Иванов А.В. 6 февраля 2017 года. Все права защищены. Публикация материалов возможна только с разрешения автора.

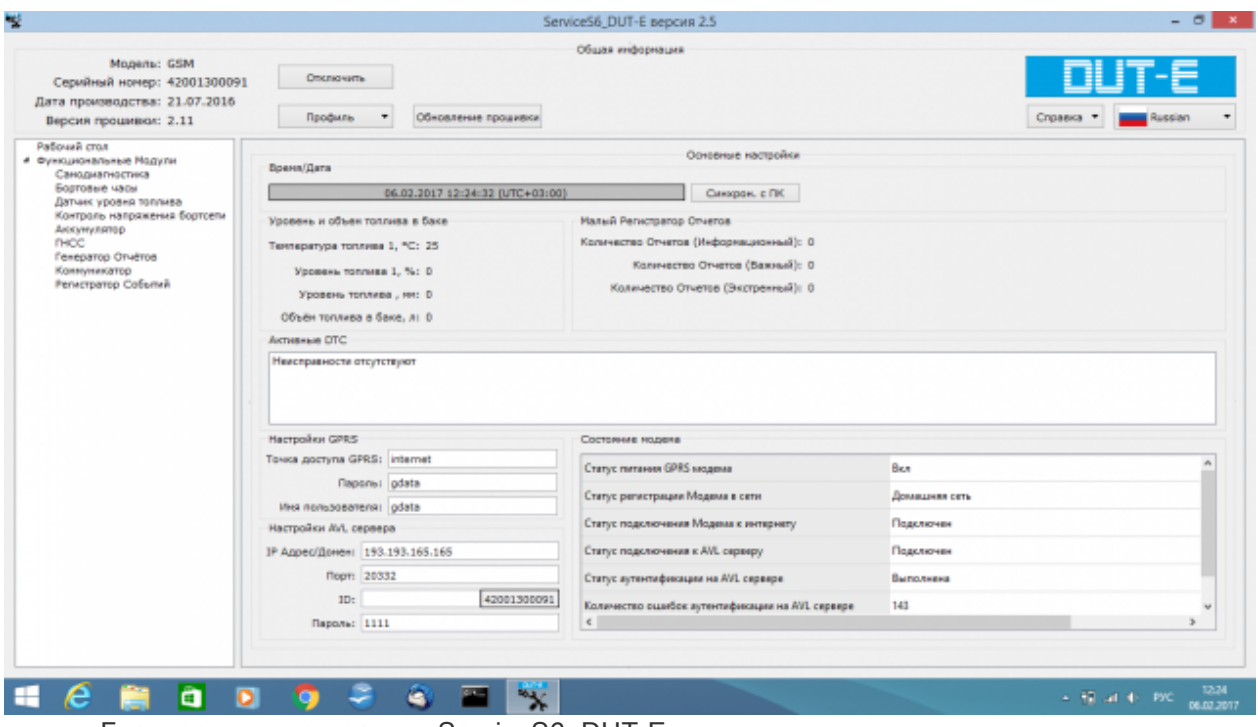

Главное окно программы ServiceS6\_DUT-E

Для настройки встроенного трекера необходимо использовать функциональный модуль "Коммуникатор".

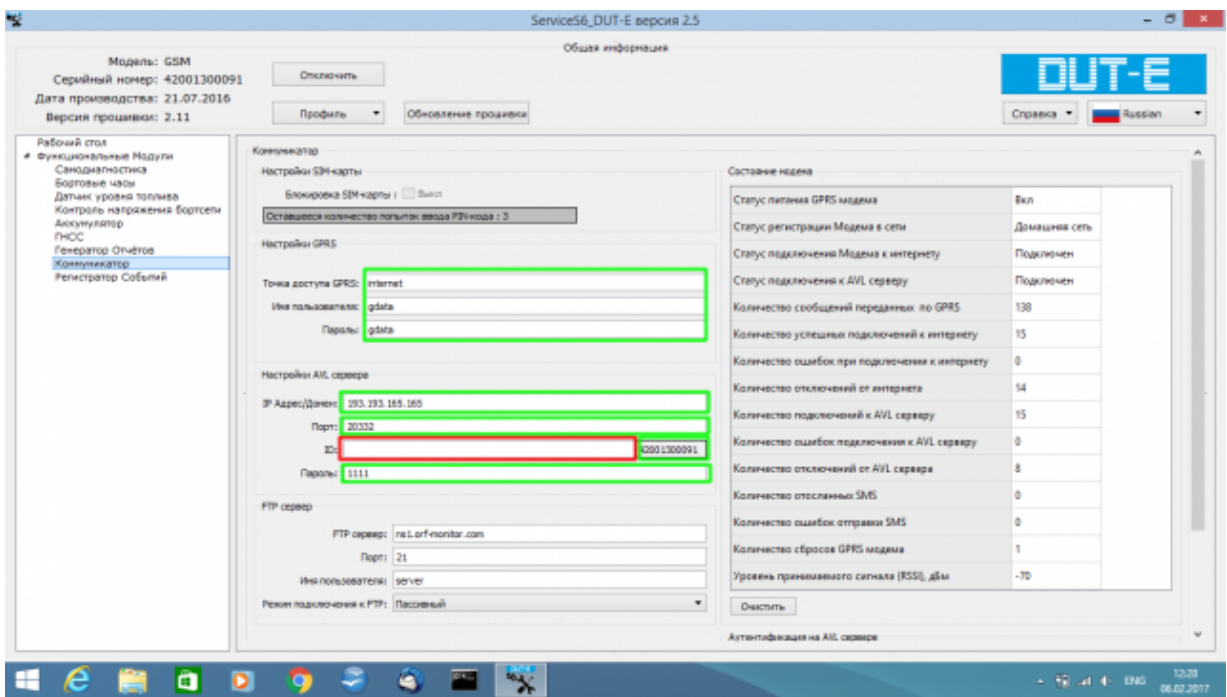

Основные настройки обведены зеленой рамкой. Из поля ID следует удалить весь текст. При регистрации на Wialon его надо оставить пустым. После настройки всех необходимых параметров необходимо нажать кнопку "Профиль" и выбрать пункт "Загрузить в Юнит".

**Настройка датчика уровня топлива DUT-E GSM на Wialon Hosting**

Статья с сайта LocMe.ru Автор: Иванов А.В. 6 февраля 2017 года. Все права защищены. Публикация материалов возможна только с разрешения автора.

Прописываем DUT-E GSM на Wialon Hosting.

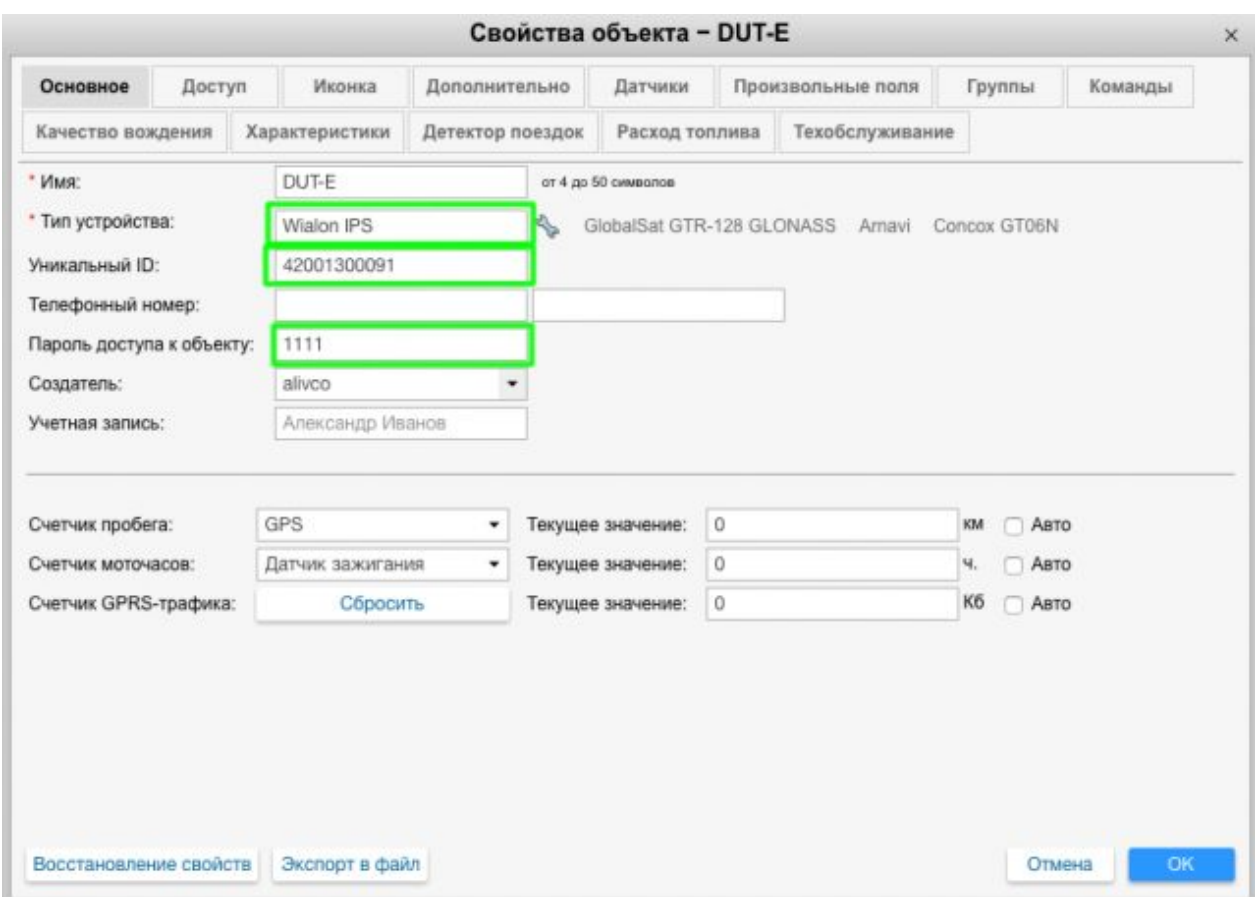

В свойствах объекта выбираем тип устройства Wialon IPS. Датчик уровня толпива DUT-E GSM работает по протоколу Wialon IPS. Прописываем Уникальный ID объекта - это серийный номер датчика, на предыдущей картинке он находится справа от красной рамки - и вводим пароль доступа к объекту. Через некоторое время подключенный к питанию и настроенный датчик должен выйти онлайн.

Теперь немного о том, какие датчики мы можем настроить в Wialon Hosting.

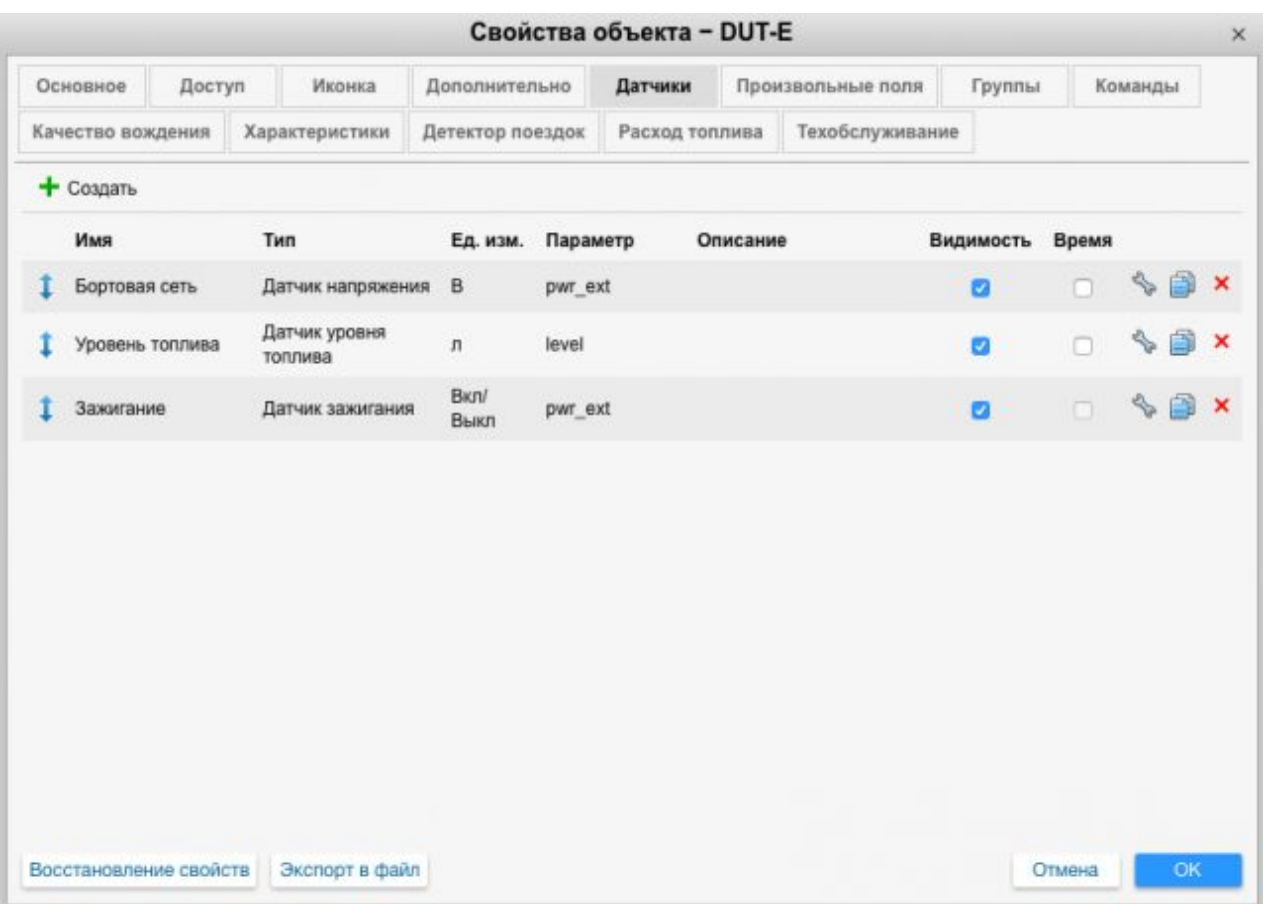

На наш взгляд, будет достаточно прописать датчик напряжения, сам датчик уровня топлива и датчик зажигания. Можно еще добавить температуру, её DUT-E GSM передает в параметре *temperature.*

Тарировочную таблицу для датчика уровня топлива можно не заводить. В случае с DUT-E GSM она загружается прямо в датчик и передает в систему мониторинга данные в литрах. На картинке ниже приведена тарировочная таблица, которая установлена в ДУТ по умолчанию с завода.

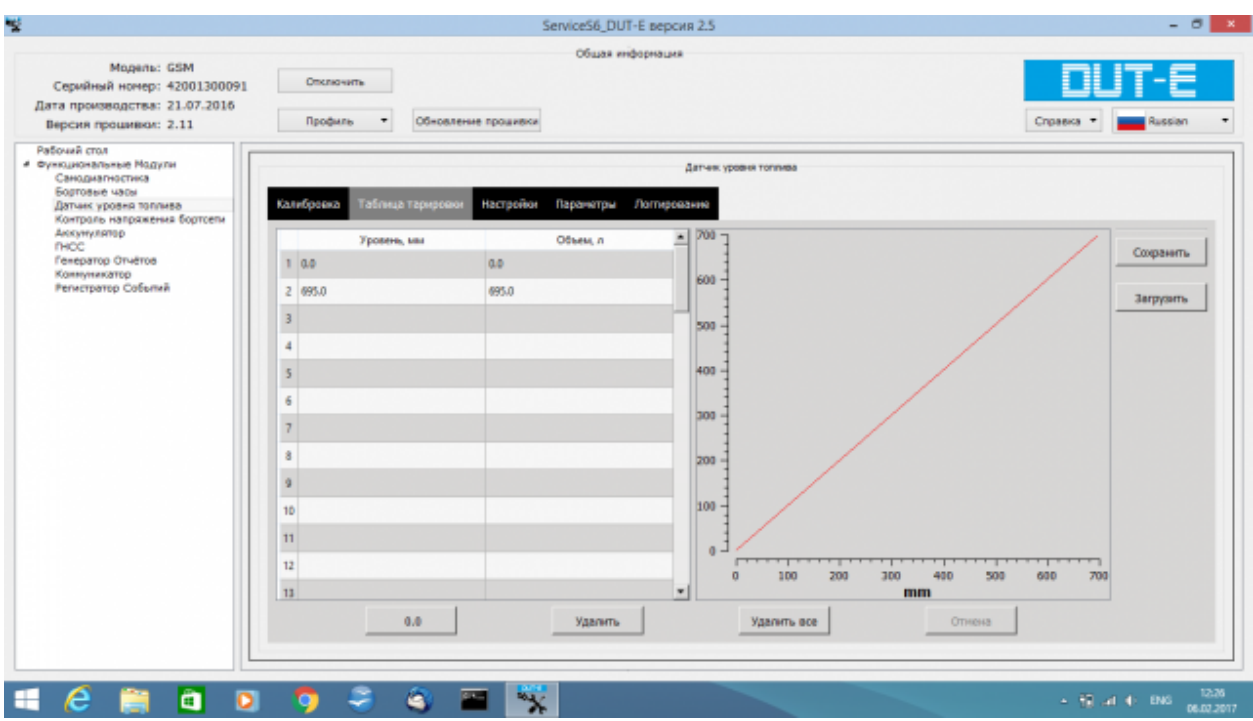

Датчик DUT-E GSM тарируется обычным образом, как и все другие датчики. Есть некоторые нюансы по обрезке и калибровке, но об этом вы прочтете в руководстве по эксплуатации датчика. Мы же подробно остановимся на тонкостях прописывания в системе мониторинга Wialon Hosting датчика зажигания для DUT-E GSM.

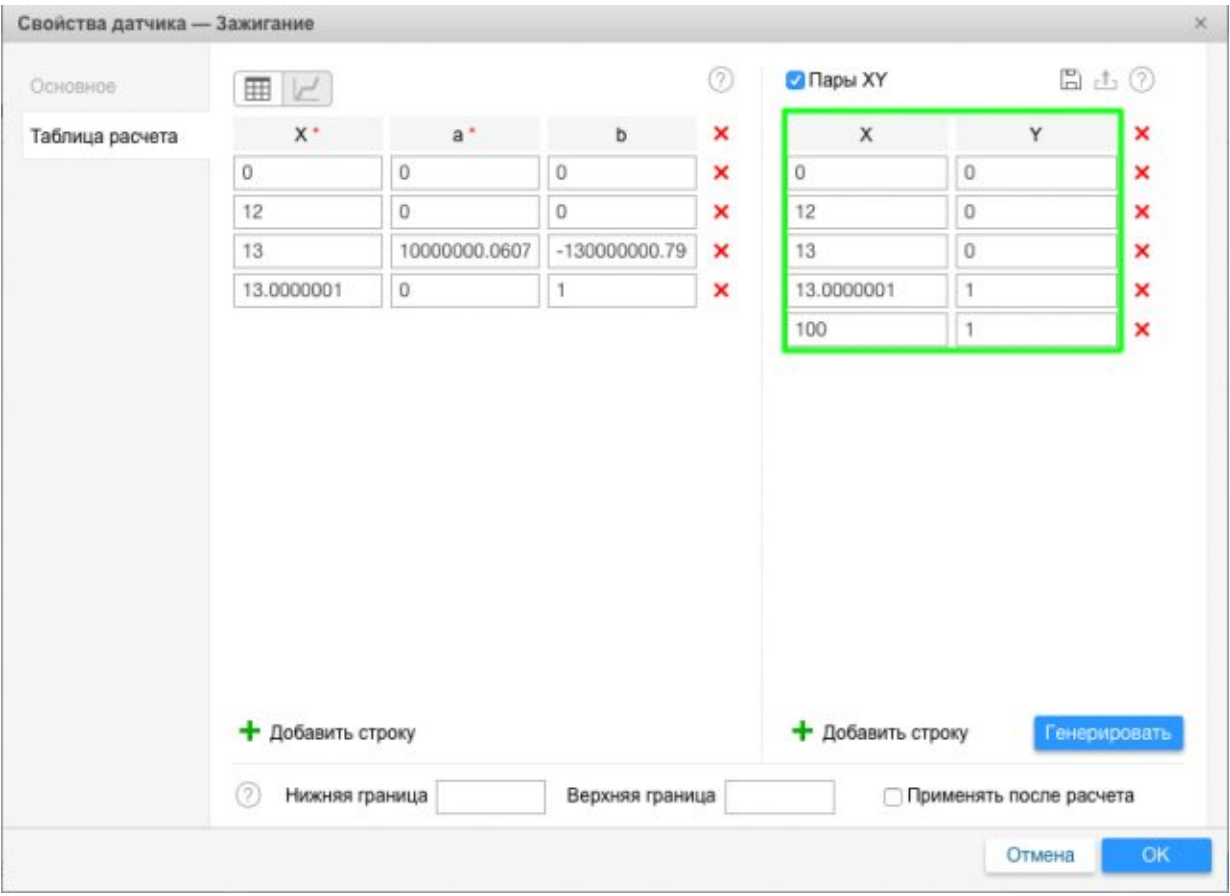

Обратите внимание на пары, которые мы создали для тестового DUT-E GSM в свойствах датчика зажигания. Наша задача описать таким образом логические "0" и "1". Обычное копирование этих цифр вряд ли даст вам положительный результат. Настраивать датчик зажигания нужно на бортовую сеть конкретного транспортного средства.

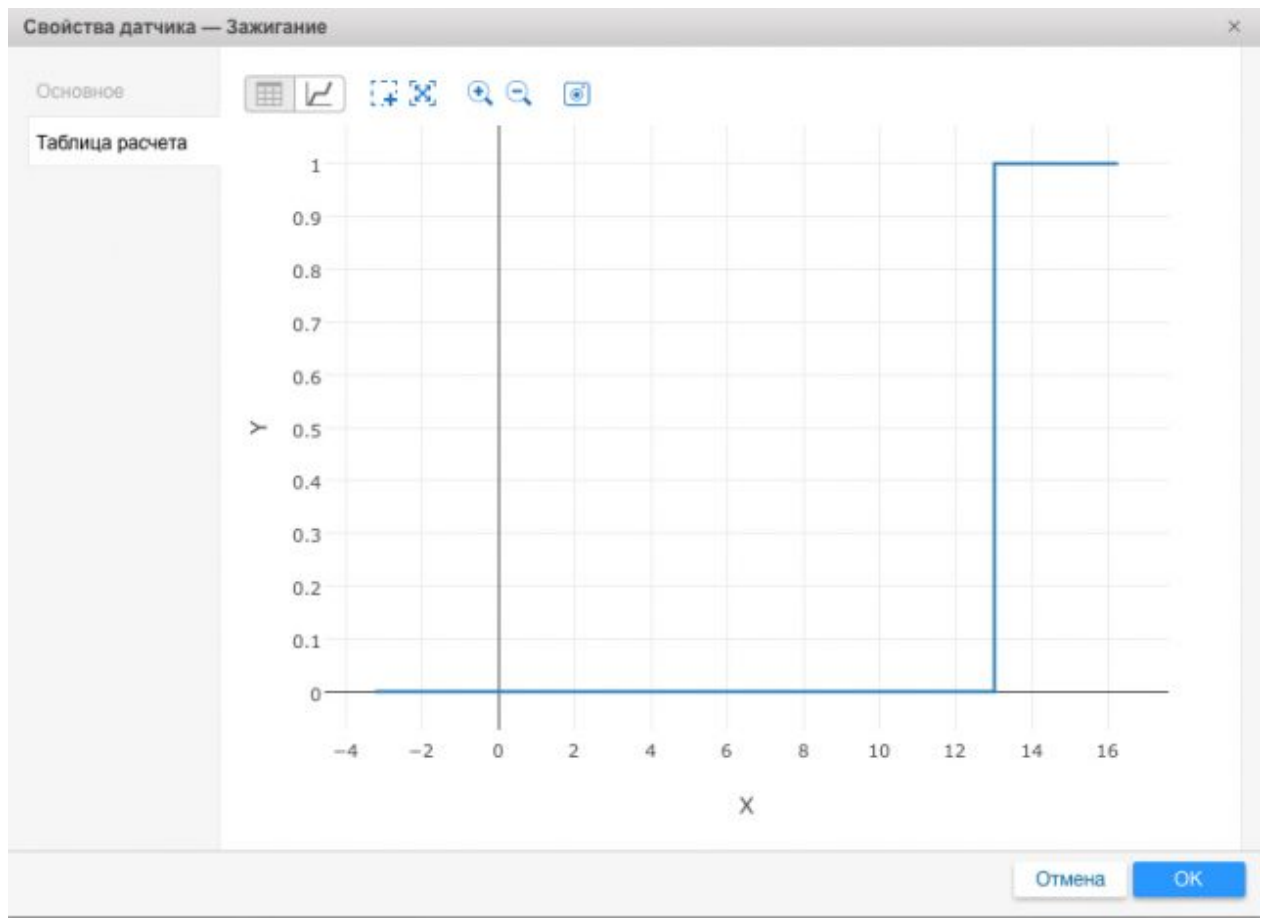

Графическое отображение параметров датчика зажигания